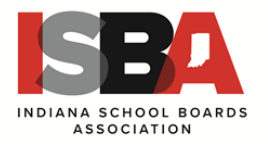

### **Welcome to ISBA's new application management system, REVELUS!**

ISBA has moved to an entirely online application process. In preparation for creating your applicant profile you will need the following information and documentation in order to complete your online application. We recommend all documents to be uploaded are in PDF format.

- Cover letter (*We recommend you customize this letter for each application you complete)*
- A minimum of three confidential reference surveys must be completed in order to apply for any position. We recommend these come from board members and/or individuals who have supervised or have specific knowledge of your experience and work.
- Current resume
- College transcripts (*Under-graduate and graduate work*)
- Current superintendent license/certificate (*if applicable*)

Candidates who do not possess a current Indiana Superintendent's License or have reciprocity questions should contact the Indiana Department of Education, [licensinghelp@doe.in.gov](mailto:licensinghelp@doe.in.gov), (317) 232-9010

The next several pages will provide you with a step-by-step guide with screen shots to help you complete your profile and application. You may want to print this to have it handy as you proceed.

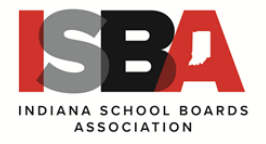

#### **Setting up your profile**

- 1. Go t[o https://isba.myrevelus.com/a](https://isba.myrevelus.com/)nd click on **LOG IN**
- 2. Create a new account
	- a. Us a PERSONAL EMAIL as your USERNAME
	- b. Create a password that YOU CAN REMEMBER!

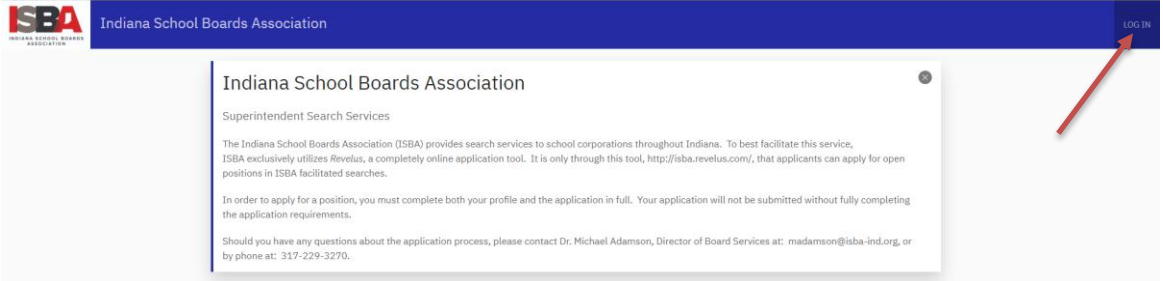

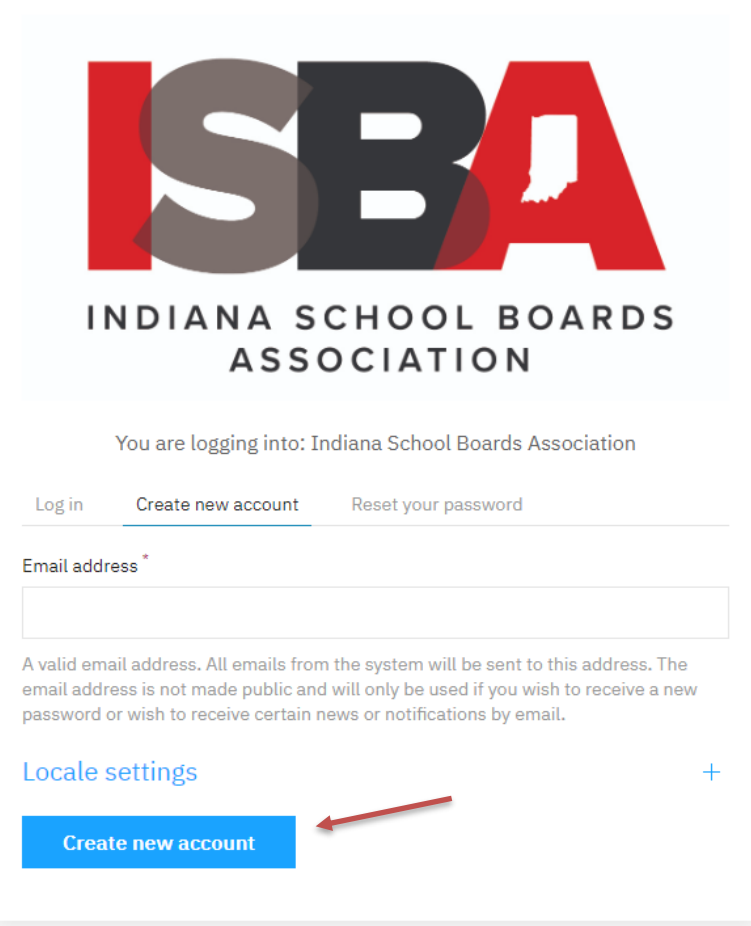

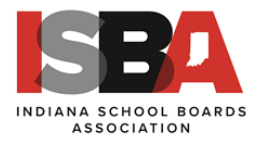

- 3. Create Your Revelus Profile
	- a. Your profile:
		- Must be complete PRIOR to being able to apply for any position
		- Can be edited prior to any submission for a position but NOT AFTER SUBMISSION
		- Will be automatically included as part of your application materials for each position for which you apply.
	- b. After creating your account, the system may automatically take you to the start of the profile entry screen, otherwise click on the MY ACCOUNT button in the upper right corner to take you to this screen.

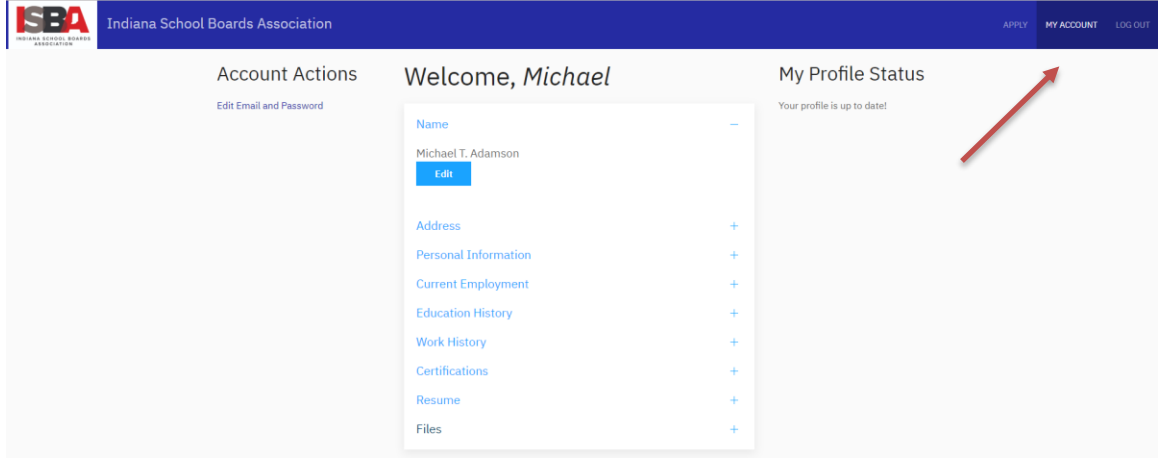

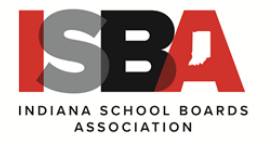

Here is the first screen if you are just beginning to create your profile. If you have created a profile in another state using Revelus, you can IMPORT your current profile for the AASB applications. If this is your first time, then choose the default "Do Not Import" and hit SAVE AND CONTINUE.

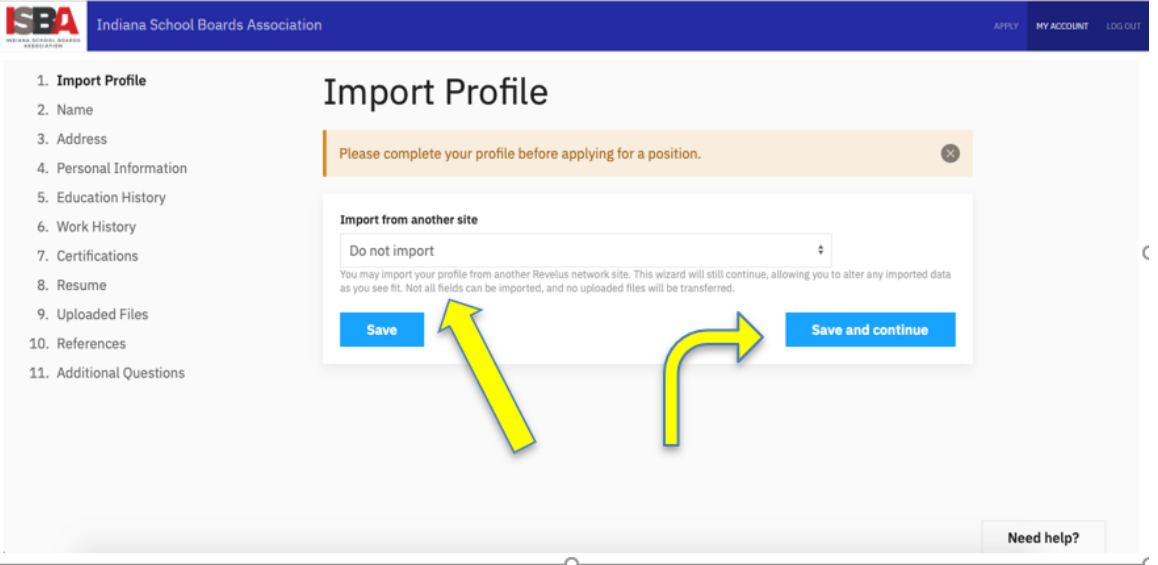

Below is the first screen in your profile to be completed. Once you have filled in all the required boxes, you must hit SAVE or SAVE and CONTINUE to go to the next section in the profile.

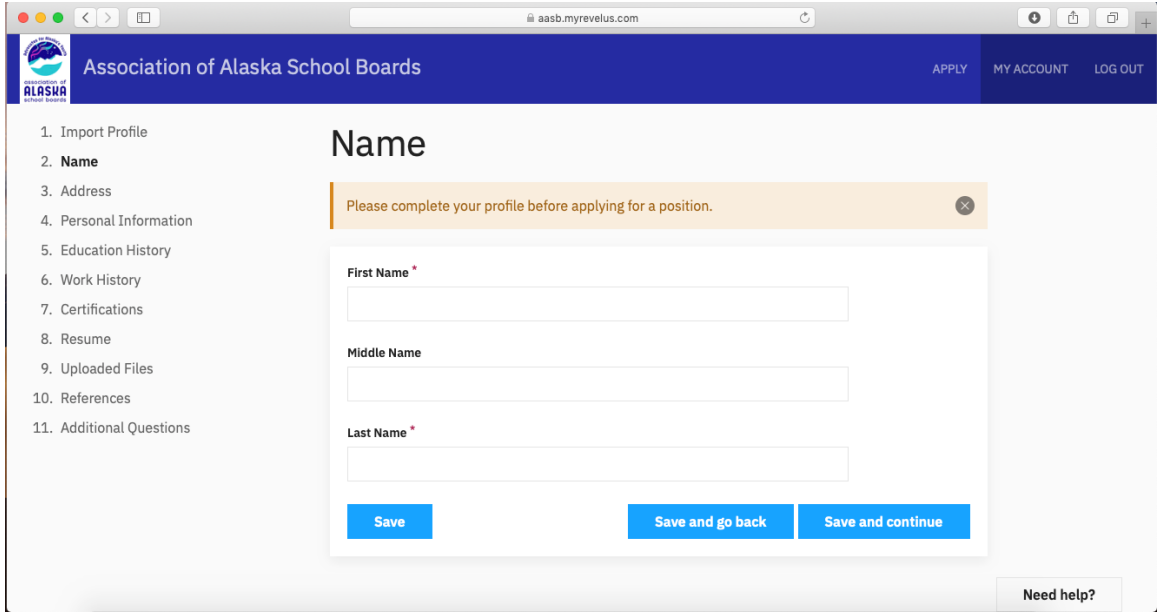

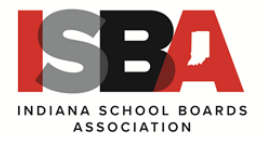

For these sections that will require multiple entries, complete the first required entry and then hit **SAVE** before you click on the ADD ENTRY button for the next one. The system will remind you when all entries are complete. It will not allow you to move on until that section is finis

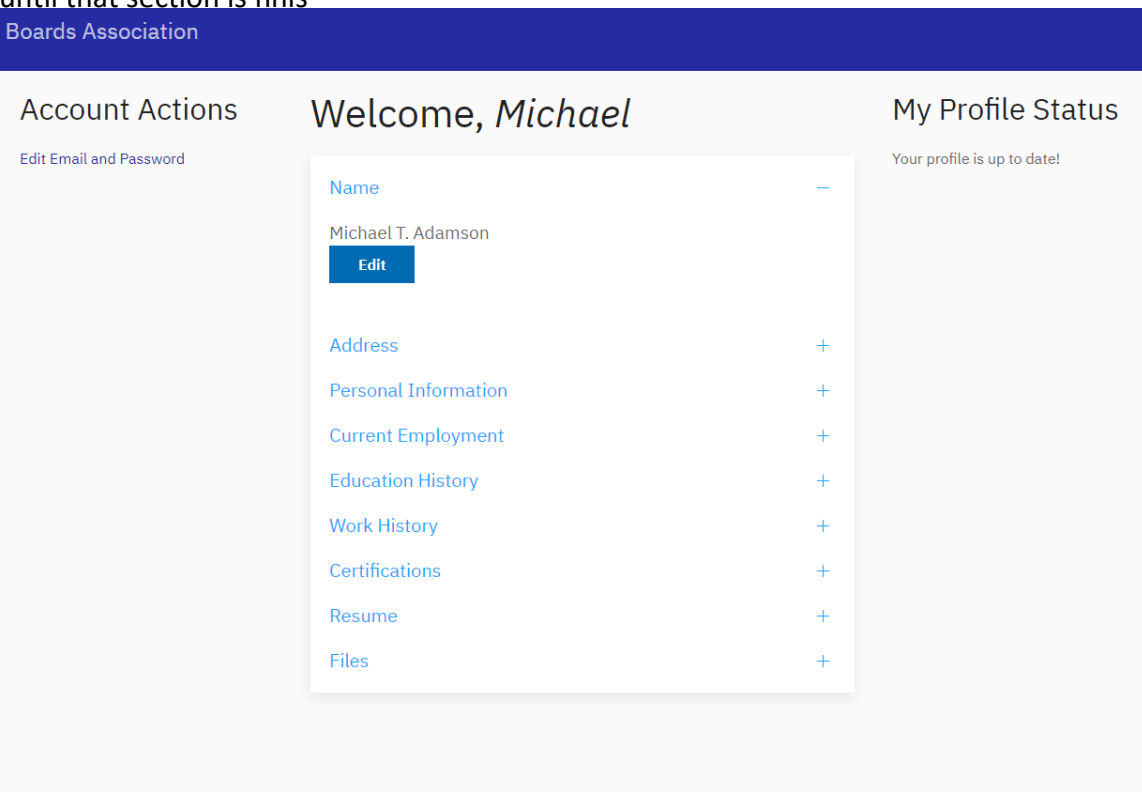

hed including in some cases files that must be uploaded (PDFs).

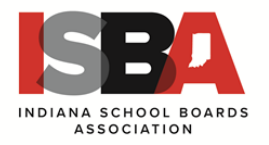

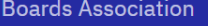

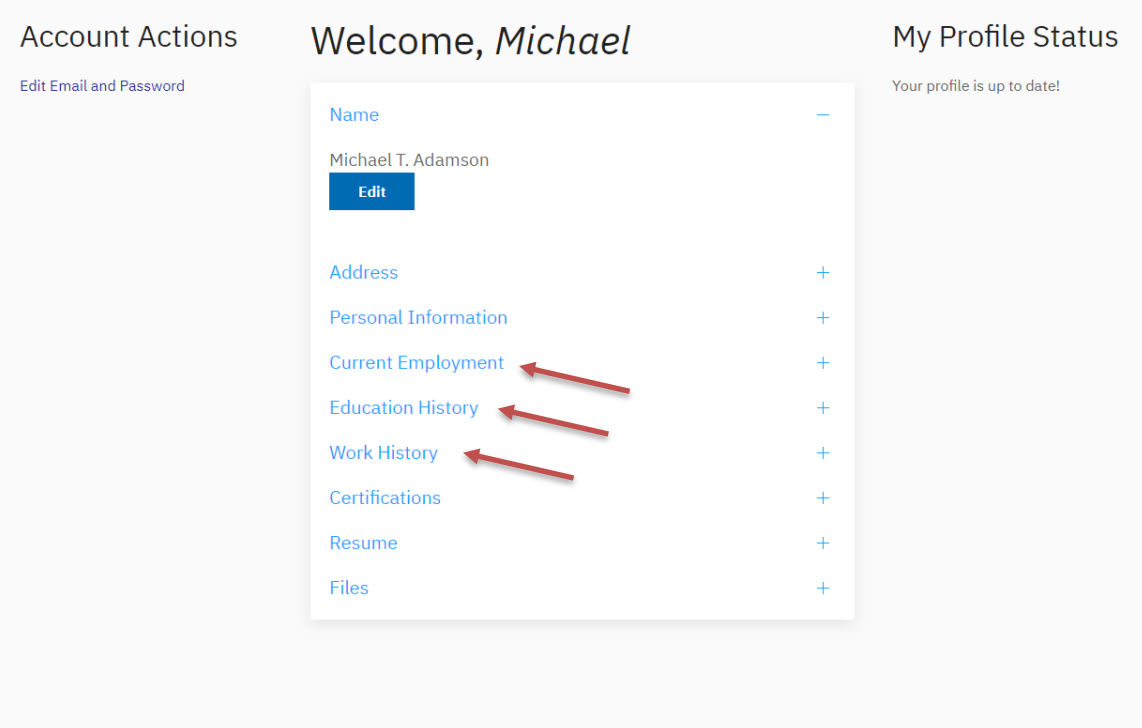

- 4. Your profile will require the following:
	- a. 3 work histories starting with your most recent
	- b. 2 education histories
	- c. 3 references
	- d. You will also need to upload the following PDF documents:
		- Cover letter
		- Resume
		- Superintendent endorsement or certificate
		- Any other certificates you may hold
		- Your college transcripts

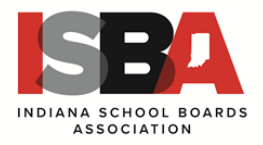

5. Your Revelus Home Page

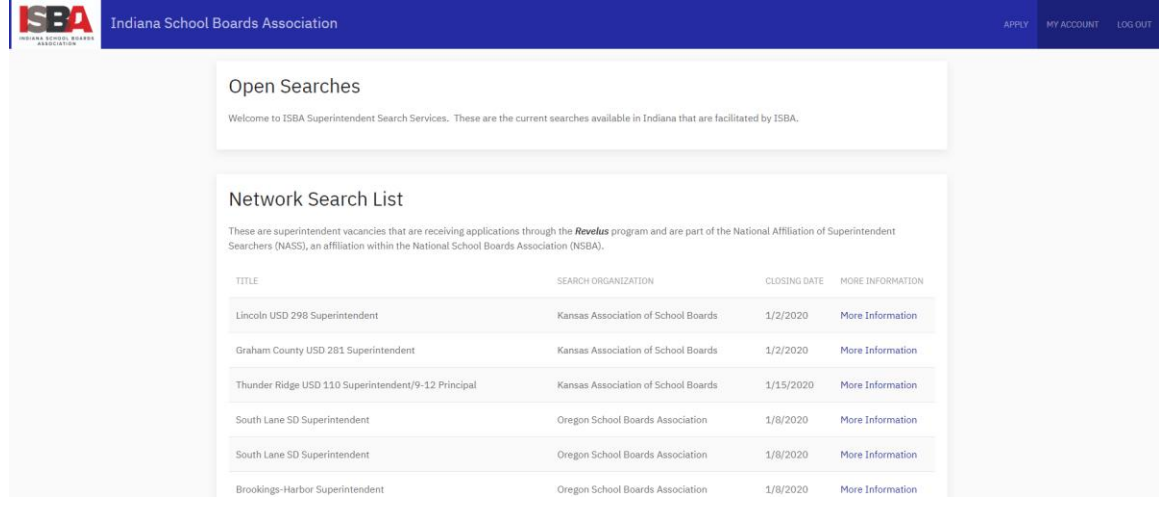

- 6. To Apply
	- a. Select the district(s) to which you are applying
	- b. Complete the district specific application statements
	- c. Upload a personalized cover letter
	- d. Upload a personalized resume OR check to use the one in your profile
	- e. REVIEW BEFORE SUBMISSION YOU CANNOT MAKE CHANGES ONCE YOU SUBMIT YOUR APPLICATION
	- f. Sign the application
	- g. Submit the application

### **Search Terms and Application Elements**

#### **Profile**

The foundational information that becomes a part of each application. You create this one time and can edit it to keep it current.

#### **Application**

District specific and will include information requested by the Board.

#### **Reference Surveys**

Reference surveys are confidential and are saved in the system for 2 years. You will receive notification when the reference is due to expire. You MUST request 3 current reference surveys in order to apply for any positions in Alaska through AASB.